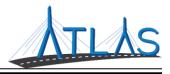

# Filtering Lists

Nearly all list windows in ATLAS can be filtered. For some lists, a green Filter field is automatically displayed at the top of the list; for others, the \_\_\_\_\_\_ icon needs to be clicked to display the Filter field.

#### **SIMPLE FILTERS**

To perform a simple filter on a list, type in the word or number sequence to filter by. The list filters to show only entries containing the information entered.

|          |         | Vehicle     | Attribute   | s CRM      |               |      |            |          |       |
|----------|---------|-------------|-------------|------------|---------------|------|------------|----------|-------|
|          |         | Accounts    | Details     | Registrati | i             | SH   | OW HISTORY | Ē        |       |
|          |         | Accounts    |             |            |               |      |            | <u> </u> | )     |
|          |         | Filter ┥    |             | -          |               |      |            |          |       |
| Period   | Pending | Supplements | Validations | Vehicles   | Jurisdictions | More |            |          |       |
| Jurisdic | tions   |             |             |            |               |      |            |          | ilter |

Enter the criteria into the **Filter** field, then press **Enter** on the keyboard to filter the list.

| Vehicles      |                     |         |                |              |              |                  |             |             | BROWSE      | 50 ROWS \Xi |    |
|---------------|---------------------|---------|----------------|--------------|--------------|------------------|-------------|-------------|-------------|-------------|----|
|               |                     |         |                |              |              |                  |             |             |             | >           | ×  |
| VIN           | Vehicle             | Account | Plate Type     | Title Number | Title Status | Registration Typ | Commence    | Expiration  | Cease       | Cease Rease | on |
| 1FMYU22X6XU0  | 2015 KENT TRANSIT35 | 5 1006A | Apportioned No | AA002129     | In Progress  | IRP              | 04-Mar-2019 | 30-Jun-2019 |             |             |    |
| 1GKDT13S66229 | 2017 FORD TK3890 ST | 1008A   | Apportioned No | AA002130     | In Progress  | IRP              | 04-Mar-2019 | 30-Jun-2019 | 04-Mar-2019 | Cancel      |    |
| 1HTSCPLM9PH4  | 2018 HOND TK3890 T  | 1007A   | Apportioned No | AA002128     | In Progress  | IRP              | 04-Mar-2019 | 30-Jun-2019 |             |             |    |

| Jurisdictions         |             |               | Actual   |               |
|-----------------------|-------------|---------------|----------|---------------|
| Jurisdiction          | Apportioned | Estimate Type | Distance | Apportionment |
| Alaska                |             | Actual        | 0        | 0.00000       |
| Mexico                |             | Actual        | 0        | 0.00000       |
| Northwest Territories |             | Actual        | 0        | 0.00000       |
| Yukon Territories     |             | Actual        | 0        | 0.00000       |

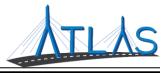

## **USING OPERATORS IN FILTERS**

An operand is any object that can be manipulated, usually with an operator symbol. These can be used in ATLAS to specify filter results.

#### TO USE AN OPERATOR:

- Type the name of the **column** to be filtered.
- Enter the appropriate **operator**:
  - Equals (=), does not equal (<>), greater than (>), less than (<), greater than or equal to (>=), less than or equal to (<=), etc.</li>
- Enter the **value** to filter the list by.
- Press the **Enter** key.

| Distance > 200 |               |
|----------------|---------------|
| Distance       | Apportionment |
| 225            | 0.00435       |
| 290            | 0.00561       |

| Periods     |             | HIDE INVALID = ··· | Periods                 | HIDE INVALID | Ŧ | :     |
|-------------|-------------|--------------------|-------------------------|--------------|---|-------|
| Filter      | Activity    | Fee                | Fee < 100               |              |   |       |
| 22-Mar-2019 | 22-Mar-2019 | 60.00              | Period Activity         |              |   | Fee   |
| 01-Jun-2017 | 01-Jun-2017 | 922.50             | 22-Mar-2019 22-Mar-2019 |              | 6 | 50.00 |
| 2 Rows      |             | 982.50             |                         |              | 6 | 50.00 |

### SORTING COLUMNS OF A LIST

Lists can be sorted by column in ATLAS. To sort a list by column, select the **Column Name** in the list.

- Selecting the **Column Name** lists the data in ascending order for that column. The column name will have a triangle pointing upward.
- Selecting the **Column Name** twice lists the data in descending order. The column name will have a triangle pointing downward.
- Select the **Column Name** a third time to list the data in default order. The column name will *not* have a triangle.

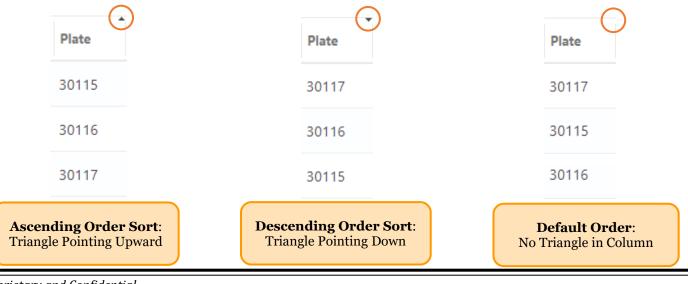